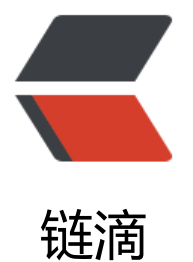

## 树莓派3刷c[ento](https://ld246.com)s7连接wifi

作者:lmg1369

- 原文链接:https://ld246.com/article/1470756330508
- 来源网站: [链滴](https://ld246.com/member/lmg1369)
- 许可协议:[署名-相同方式共享 4.0 国际 \(CC BY-SA 4.0\)](https://ld246.com/article/1470756330508)

```
<p>1、激活wlan0</p>
<p>下载/root/README中的2个文件,重启系统<br /><br />2、 配置/etc/sysconfig/wpa_suppli
ant文件<br />
<sub>200</sub>T: </p>
<pre class="brush: java; light: true"># Use the flag "-i" before each of your interfaces, like so:
INTERFACES="-ieth1 -iwlan0" ##放开注释
#INTERFACES="" ##注释
```
## **Use the flag "-D" before each driver, like so:**

DRIVERS="-Dwext" ##放开注释 #DRIVERS="" ##注释

## **Other arguments</pre>**

```
<p><br />>/> /> <br />3、配置/etc/sysconfig/network-scripts/wlan0<br />>/p />如下:</p
<pre class="brush: java; light: true">TYPE="Wireless"
BOOTPROTO="dhcp"
NM_CONTROLLED="yes"
DEFROUTE="yes"
NAME="wlan0"
ONBOOT="yes"
WPA="yes"
HWADDR="XX:XX:XX:XX:XX:XX" #此为无线网卡MAC地址,可通过ifconfig获取</pre>
<p><br />>>/>><br />4、配置/etc/wpa_supplicant/wpa_supplicant.conf</p>
<p>如下:</p>
<pre class="brush: java; light: true">ctrl_interface=/var/run/wpa_supplicant
ctrl_interface_group=wheel
network={
         ssid="ssid" #wifi名字
         scan_ssid=1 
         psk="password" #wifi密码
        key mgmt=WPA-PSK #加密方式
\} </pre>
<p><br />5、重启下wlan0<br />ifup wlan0</p>
<p>6、分配动态ip</p>
<p>dhclient wlan0</p>
<p>&nbsp;</p>
<p>参照树莓派吧吧友的,地址:<a href="http://tieba.baidu.com/p/4534085576?pid=8924801
013&cid=0#89248018013" target=" blank">http://tieba.baidu.com/p/4534085576?pid=
9248018013&cid=0#89248018013</a></p>
<p>感谢吧友</p>
```